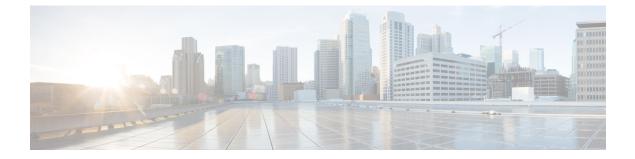

# Configuring OSPFv3 Authentication Support with IPsec

- Information About OSPFv3 Authentication Support with IPsec, on page 1
- How to Configure OSPFv3 Authentication Support with IPsec, on page 3
- How to Configure OSPFv3 IPSec ESP Encryption and Authentication, on page 4
- Configuration Examples for OSPFv3 Authentication Support with IPsec, on page 7
- Feature History for OSPFv3 Authentication Support with IPsec, on page 8
- Configuration Example for OSPFv3 IPSec ESP Encryption and Authentication, on page 8

## Information About OSPFv3 Authentication Support with IPsec

The following sections provide information about OSPFv3 authentication support with IPsec and OSPFv3 virtual links.

### **Overview of OSPFv3 Authentication Support with IPsec**

In order to ensure that OSPFv3 packets are not altered and resent to the device, causing the device to behave in a way not desired by its system administrators, OSPFv3 packets must be authenticated. OSPFv3 uses the IPsec secure socket to add authentication to OSPFv3 packets.

OSPFv3 requires the use of IPsec to enable authentication. Crypto images are required to use authentication because only crypto images include the IPsec needed for use with OSPFv3.

In OSPFv3, authentication fields have been removed from OSPFv3 packet headers. When OSPFv3 runs on IPv6, OSPFv3 requires the IPv6 authentication header or IPv6 Encapsulating Security Payload (ESP) header to ensure integrity, authentication, and confidentiality of routing exchanges. IPv6 authentication header and ESP extension headers can be used to provide authentication and confidentiality to OSPFv3.

To use the IPsec authentication header, you must enable the **ipv6 ospf authentication** command. To use the IPsec ESP header, you must enable the **ipv6 ospf encryption** command. The ESP header can be applied alone or along with the authentication header, and when ESP is used, both encryption and authentication are provided. Security services can be provided between a pair of communicating hosts, between a pair of communicating security gateways, or between a security gateway and a host.

To configure IPsec, you should configure a security policy, which is a combination of the security policy index (SPI) and the key (the key is used to create and validate the hash value). IPsec for OSPFv3 can be configured on an interface or on an OSPFv3 area. For higher security, you should configure a different policy

on each interface that is configured with IPsec. If you configure IPsec for an OSPFv3 area, the policy is applied to all the interfaces in that area, except for the interfaces that have IPsec configured directly. After IPsec is configured for OSPFv3, IPsec is invisible to you.

The IPsecure socket is used by applications to secure traffic by allowing the application to open, listen, and close secure sockets. The binding between the application and the secure socket layer also allows the secure socket layer to inform the application of changes to the socket, such as connection open and close events. The IPsecure socket is able to identify the socket, that is, it can identify the local and remote addresses, masks, ports, and protocol that carry the traffic requiring security.

Each interface has a secure socket state, which can be one of the following:

- NULL: Do not create a secure socket for the interface if authentication is configured for the area.
- DOWN: IPsec has been configured for the interface (or the area that contains the interface), but OSPFv3 has either not requested IPsec to create a secure socket for this interface, or there is an error condition.

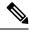

Note OSPFv3 does not send or accept packets while in the DOWN state.

- GOING UP: OSPFv3 has requested a secure socket from IPsec and is waiting for a CRYPTO SS SOCKET UP message from IPsec.
- UP: OSPFv3 has received a CRYPTO\_SS\_SOCKET\_UP message from IPsec.
- CLOSING: The secure socket for the interface has been closed. A new socket can be opened for the interface, in which case, the current secure socket makes the transition to the DOWN state. Otherwise, the interface becomes UNCONFIGURED.
- UNCONFIGURED: Authentication is not configured on the interface.

## **OSPFv3 Virtual Links**

For each virtual link, a primary security information data block is created. Because a secure socket must be opened on each interface, there will be a corresponding security information datablock for each interface in the transit area. The secure socket state is kept in the interface's security information datablock. The **state** field in the primary security information datablock shows the status of all the secure sockets opened for the corresponding virtual link. If all the secure sockets are UP, the security state for the virtual link is set to UP.

Packets sent on a virtual link with IPsec must use predetermined source and destination addresses. The first local area address found in the device's intra-area-prefix Link-State Advertisement (LSA) for the area is used as the source address. This source address is saved in the area's data structure and used when secure sockets are opened and packets sent over the corresponding virtual link. The virtual link does not transition to the point-to-point state until a source address is selected. Also, when the source or destination address changes, the previous secure sockets must be closed and new secure sockets opened.

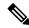

Note Virtual links are not supported for the IPv4 address family.

# How to Configure OSPFv3 Authentication Support with IPsec

The following sections provide information on how to define authentication on an interface, and how to define authentication in an OSPFv3 area.

## **Defining Authentication on an Interface**

To define authentication on an interface, perform this procedure:

#### Before you begin

Before you configure IPsec on an interface, you must configure OSPFv3 on that interface.

#### Procedure

|        | Command or Action                                                                                    | Purpose                                  |
|--------|----------------------------------------------------------------------------------------------------|------------------------------------------|
| Step 1 | enable                                                                                               | Enables privileged EXEC mode.            |
|        | Example:                                                                                             | Enter your password, if prompted.        |
|        | Device> enable                                                                                       |                                          |
| Step 2 | configure terminal                                                                                   | Enters global configuration mode.        |
|        | Example:                                                                                             |                                          |
|        | Device# configure terminal                                                                           |                                          |
| Step 3 | interface type number                                                                                | Configures an interface.                 |
|        | Example:                                                                                             |                                          |
|        | Device(config)# interface ethernet 1/0/1                                                             |                                          |
| Step 4 | Choose one of the following:                                                                         | Specifies the authentication type for an |
|        | • ospfv3 authentication {{ipsec spi spi                                                              | interface.                               |
|        | { <b>md5</b>   <b>sha1</b> } }   { <i>key-encryption-type key</i>                                    |                                          |
|        | <ul> <li>}   null}</li> <li>• ipv6 ospf authentication {null   ipsec spi</li> </ul>                  |                                          |
|        | spi authentication-algorithm                                                                         |                                          |
|        | [key-encryption-type] [key]}                                                                         |                                          |
|        | Example:                                                                                             |                                          |
|        | Device(config-if)# ospfv3 authentication<br>md5 0 27576134094768132473302031209727                   |                                          |
|        | OR                                                                                                   |                                          |
|        | Device(config-if)# ipv6 ospf<br>authentication ipsec spi 500 md5<br>1234567890abcdef1234567890abcdef |                                          |

## **Defining Authentication in an OSPFv3 Area**

To define authentication in an OSPFv3 area, perform this procedure:

#### Procedure

|                                                                                                    | Command or Action                                                                                     | Purpose                                              |  |
|----------------------------------------------------------------------------------------------------|----------------------------------------------------------------------------------------------------|------------------------------------------------------|--|
| Step 1                                                                                                | enable                                                                                                | Enables privileged EXEC mode.                        |  |
|                                                                                                    | Example:                                                                                              | Enter your password, if prompted.                    |  |
|                                                                                                    | Device> enable                                                                                        |                                                      |  |
| Step 2                                                                                                | configure terminal                                                                                    | Enters global configuration mode.                    |  |
|                                                                                                    | Example:                                                                                              |                                                      |  |
|                                                                                                    | Device# configure terminal                                                                            |                                                      |  |
| Step 3                                                                                                | ipv6 router ospf process-id                                                                           | Enables OSPFv3 router configuration mode.            |  |
|                                                                                                    | Example:                                                                                              |                                                      |  |
|                                                                                                    | Device(config)# <b>ipv6 router ospf 1</b>                                                             |                                                      |  |
| Step 4         area area-id authentication ipsec spi spi authentication-algorithm [key-encryption-key |                                                                                                    | <i>e</i> ] Enables authentication in an OSPFv3 area. |  |
|                                                                                                    | Example:                                                                                              |                                                      |  |
|                                                                                                    | Device(config-router)# area 1<br>authentication ipsec spi 678 md5<br>1234567890ABCDEF1234567890ABCDEF |                                                      |  |

# How to Configure OSPFv3 IPSec ESP Encryption and Authentication

The following sections provide information on how to define encryption on an interface, how to define encryption in an OSPFv3 area, and how to defining authentication and encryption for a virtual link in an OSPFv3 area:

### **Defining Encryption on an Interface**

To define encryption on an interface, perform this procedure.

#### Before you begin

Before you configure IPsec on an interface, you must configure OSPFv3 on that interface.

|        | Command or Action                                                                                                    | Purpose                                         |
|--------|----------------------------------------------------------------------------------------------------|-------------------------------------------------|
| Step 1 | enable                                                                                                    | Enables privileged EXEC mode.                   |
|        | Example:                                                                                                    | Enter your password, if prompted.               |
|        | Device> enable                                                                                                    |                                                 |
| Step 2 | configure terminal                                                                                                    | Enters global configuration mode.               |
|        | Example:                                                                                                    |                                                 |
|        | Device# configure terminal                                                                                                    |                                                 |
| Step 3 | interface type number                                                                                                    | Configures an interface.                        |
|        | Example:                                                                                                    |                                                 |
|        | Device(config)# interface ethernet 1/0/1                                                                                                    |                                                 |
| Step 4 | Choose one of the following:                                                                                                    | Specifies the encryption type for the interface |
|        | <ul> <li>ospfv3 authentication {ipsec spi spi esp<br/>encryption-algorithm key-encryption-type<br/>key authentication-algorithm<br/>key-encryption-type key   null}</li> <li>ipv6 ospf authentication {ipsec spi spi<br/>esp {encryption-algorithm<br/>[key-encryption-type] key   null}<br/>authentication-algorithm<br/>[key-encryption-type] key]   null}</li> </ul> |                                                 |
|        | Example:                                                                                                    |                                                 |
|        | Device(config-if)# ospfv3 encryption<br>ipsec spi 1001 esp null md5 0<br>27576134094768132473302031209727                                                                                                    |                                                 |
|        | OR                                                                                                    |                                                 |
|        | <pre>Device(config-if)# ipv6 ospf encryption     ipsec spi 1001 esp null sha1 123456789A123456789B123456789C123456789D</pre>                                                                                                    |                                                 |

#### Procedure

## **Defining Encryption in an OSPFv3 Area**

To define encryption in an OSPFv3 area, perform this procedure.

#### Procedure

|        | Command or Action     | Purpose                           |
|--------|-----------------------|-----------------------------------|
| Step 1 | enable                | Enables privileged EXEC mode.     |
|        | Example:              | Enter your password, if prompted. |
|        | Device> <b>enable</b> |                                   |

|        | Command or Action                                                                                                    | Purpose                                   |
|--------|----------------------------------------------------------------------------------------------------|-------------------------------------------|
| Step 2 | configure terminal                                                                                                    | Enters global configuration mode.         |
|        | Example:                                                                                                    |                                           |
|        | Device# configure terminal                                                                                                    |                                           |
| Step 3 | ipv6 router ospf process-id                                                                                                    | Enables OSPFv3 router configuration mode. |
|        | Example:                                                                                                    |                                           |
|        | Device(config)# <b>ipv6 router ospf 1</b>                                                                                                    |                                           |
| Step 4 | <b>area</b> area-id <b>encryption ipsec spi</b> spi <b>esp</b><br>{encryption-algorithm [key-encryption-type]<br>key   <b>null</b> } authentication-algorithm<br>[key-encryption-type] key | Enables encryption in an OSPFv3 area.     |
|        | Example:                                                                                                    |                                           |
|        | <pre>Device(config-router)# area 1 encryption     ipsec spi 500 esp null md5     laaa2bbb3ccc4ddd5eee6fff7aaa8bbb</pre>                                                                    |                                           |

## **Defining Authentication and Encryption for a Virtual Link in an OSPFv3 Area**

To define authentication and encryption for a virtual link in an OSPFv3 area, perform this procedure:

|                                                                                                    | Command or Action                                                                                                    | Purpose                                                     |  |
|----------------------------------------------------------------------------------------------------|----------------------------------------------------------------------------------------------------|-------------------------------------------------------------|--|
| Step 1                                                                                                    | enable                                                                                                    | Enables privileged EXEC mode.                               |  |
|                                                                                                    | Example:                                                                                                    | Enter your password, if prompted.                           |  |
|                                                                                                    | Device> <b>enable</b>                                                                                                    |                                                             |  |
| Step 2                                                                                                    | configure terminal                                                                                                    | Enters global configuration mode.                           |  |
|                                                                                                    | Example:                                                                                                    |                                                             |  |
|                                                                                                    | Device# configure terminal                                                                                                    |                                                             |  |
| Step 3                                                                                                    | ipv6 router ospf process-id                                                                                                    | Enables OSPFv3 router configuration mode.                   |  |
|                                                                                                    | Example:                                                                                                    |                                                             |  |
|                                                                                                    | Device(config)# <b>ipv6 router ospf 1</b>                                                                                        |                                                             |  |
| Step 4         area area-id virtual-link router-id<br>authentication ipsec spi spi<br>authentication-algorithm [key-encryptic<br>key |                                                                                                    | Enables authentication for virtual links in an OSPFv3 area. |  |
|                                                                                                    | Example:                                                                                                    |                                                             |  |
|                                                                                                    | Device (config-router) # area 1<br>virtual-link 10.0.0.1 authentication<br>ipsec spi 940 md5<br>1234567890ABCDEF1234567890ABCDEF |                                                             |  |

#### Procedure

|        | Command or Action                                                                                                    | Purpose                                                  |
|--------|----------------------------------------------------------------------------------------------------|----------------------------------------------------------|
| Step 5 | <b>area</b> area-id <b>virtual-link</b> router-id<br><b>authentication ipsec spi</b> spi <b>esp</b><br>{encryption-algorithm [key-encryption-type]<br>key   <b>null</b> } authentication-algorithm<br>[key-encryption-type] key | Enables encryption for virtual links in the OSPFv3 area. |
|        | Example:                                                                                                    |                                                          |
|        | Device(config-router)# area 1<br>virtual-link 10.1.0.1 hello-interval 2<br>dead-interval 10 encryption ipsec spi<br>3944 esp null sha1<br>123456789A123456789B123456789C123456789D                                              |                                                          |

# Configuration Examples for OSPFv3 Authentication Support with IPsec

The following sections provide various configuration examples for OSPFv3 authentication support with IPsec.

## **Example: Defining Authentication on an Interface**

The following example shows how to define authentication on Ethernet interface 1/0/1:

```
Device> enable
Device# configure terminal
Device(config)# interface Ethernet1/0/1
Device(config-if)# ipv6 enable
Device(config-if)# ipv6 ospf 1 area 0
Device(config-if)# ipv6 ospf authentication ipsec spi 500 md5 1234567890ABCDEF1234567890ABCDEF
Device(config-if)# exit
Device(config)# interface Ethernet1/0/1
Device(config-if)# ipv6 enable
Device(config-if)# ipv6 ospf authentication null
Device(config-if)# ipv6 ospf 1 area 0
```

### Example: Defining Authentication in an OSPFv3 Area

The following example shows how to define authentication on OSPFv3 area 0:

```
Device> enable
Device# configure terminal
Device(config)# ipv6 router ospf 1
Device(config-router)# router-id 10.11.11.1
Device(config-router)# area 0 authentication ipsec spi 1000 md5
1234567890ABCDEF1234567890ABCDEF
```

## Feature History for OSPFv3 Authentication Support with IPsec

This table provides release and related information for the features explained in this module.

These features are available in all the releases subsequent to the one they were introduced in, unless noted otherwise.

| Release                   | Feature                                     | Feature Information                                                                |
|---------------------------|---------------------------------------------|------------------------------------------------------------------------------------|
| Cisco IOS XE Fuji 16.8.1a | OSPFv3 Authentication<br>Support with IPsec | OSPFv3 uses the IPsec secure socket<br>to add authentication to OSPFv3<br>packets. |

Use the Cisco Feature Navigator to find information about platform and software image support. To access Cisco Feature Navigator, go to http://www.cisco.com/go/cfn.

# Configuration Example for OSPFv3 IPSec ESP Encryption and Authentication

The following section provides an example to verify OSPFv3 IPsec ESP encryption and authentication.

## Example: Verifying Encryption in an OSPFv3 Area

The following is a sample output of the show ipv6 ospf interface command:

```
Device> enable
Device# show ipv6 ospf interface
Ethernet1/0/1 is up, line protocol is up
  Link Local Address 2001:0DB1:A8BB:CCFF:FE00:6E00, Interface ID 2
  Area 0, Process ID 1, Instance ID 0, Router ID 10.10.10.1
 Network Type BROADCAST, Cost:10
 MD5 Authentication (Area) SPI 1000, secure socket state UP (errors:0)
  Transmit Delay is 1 sec, State BDR, Priority 1
  Designated Router (ID) 10.11.11.1, local address 2001:0DB1:A8BB:CCFF:FE00:6F00
  Backup Designated router (ID) 10.10.10.1, local address
FE80::A8BB:CCFF:FE00:6E00
  Timer intervals configured, Hello 10, Dead 40, Wait 40, Retransmit 5
   Hello due in 00:00:03
  Index 1/1/1, flood queue length 0
  Next 0x0(0)/0x0(0)/0x0(0)
  Last flood scan length is 1, maximum is 1
  Last flood scan time is 0 msec, maximum is 0 msec
  Neighbor Count is 1, Adjacent neighbor count is 1
   Adjacent with neighbor 10.11.11.1 (Designated Router)
  Suppress hello for 0 neighbor(s)
```